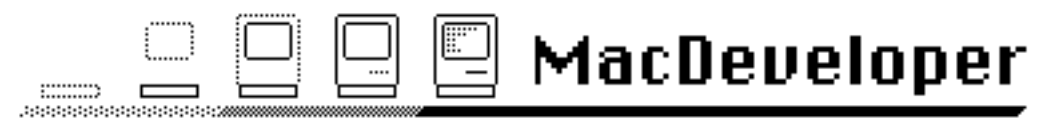

The Electronic Magazine for Macintosh™ Developers

Issue #6

1/10/86

© Copyright 1986 by Harry R. Chesley. Permission is granted to reproduce this magazine so long as the entire magazine, including this notice, is copied.

## Contents Contents

In This Issue 2

Using Macros for MDS Trap Calls, by Laird J. Heal 3 The PackIt File Format, by Harry R. Chesley 21 Outside Outside Macintosh, Reprints from Outside Macintosh,

Apple's Certified Developer Newsletter 25

This issue uses the following fonts: New York 9, 10, 12, and 18 point; and Geneva 9 and 10 point. If you are going to print the magazine, these fonts and the sizes twice as large should be present.

## MacDeveloper is in no way sponsored by or associated with Apple Computer, Inc.

MacDeveloper is published the first Friday of every other month. Distribution is via electronic bulletin board systems and national information services. If these avenues of distribution are not accessible to you, send a self-addressed, stamped envelope with a Macintosh diskette to the following address; unless you request a different issue, the latest issue of MacDeveloper will be returned.

> Harry Chesley 1850 Union Street, #360 San Francisco, CA 94123

Special notice to BBS operators: You are actively encouraged to post this magazine on your BBS, so long as all of it is posted. The larger the distribution of MacDeveloper, the more articles we will get to support the magazine, to everyone's benefit.

Apple is a trademark of, and Macintosh is a trademark licensed to Apple Computer, Inc. Microsoft is a registered trademark of Microsoft Corporation.

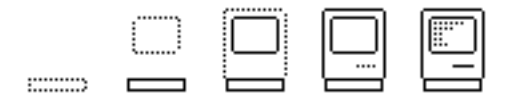

## In This Issue

In this issue, we get down into the bits.

Using Macros for MDS Trap Calls is the first assembly language article MacDeveloper has published. And it includes a complete listing of the MDS example program "Window," modified to make use of the MDS assembler's macro facilities.

The second article, The PackIt File Format, gives the internal details of the files produced by the program PackIt. This program has become something of a defacto standard for clumping multiple files into one, most often for transport between Macintoshs over telecommunications systems.

Enjoy.

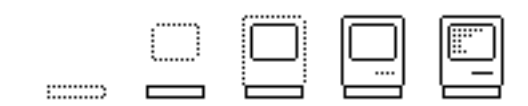

# Using Macros for MDS Trap Calls

Laird J. Heal

#### Introduction

The Macintosh Development System (MDS) has a text-replacement macro facility which can be used to shorten both program listing size and development time, if Toolbox calls are done through such Macros. In this article I introduce macroinstructions, and describe the methods by which they can help a programmer use the Toolbox. As an example I use the "Window" program supplied with MDS and give a listing using macros for almost all of its trap calls.

### Macro This and Macro That — an introduction to assembly-language macros

The term "macro", from the Greek word for "larger", is used as a computer term meaning a single action or command which expands itself into many other actions or commands of the same type as the original. Thus, a "macro key" is one that saves typing by taking on the same meaning as typing several characters in a string. In many computer languages, a "macro instruction" is one which can expand itself into many lines of code.

Lately the term "macro" has been used fairly loosely. That is, what are being called "macros" are really one thing that is transformed into another thing. Thus, a macro in many computer languages is a special command which is interpreted by a preprocessor and translates itself into lines of code. Also, "macro keys" often are set up by a special program, and become not just typing savers but function keys that can start new programs or operate conditionally based on a predefined set of criteria.

This is not true with most assembler-language macroinstructions. The functions which define new instructions, or "macros", are themselves part of the assembler language, and the macros themselves have a syntax identical to the other assembler instructions. In effect, the macros translate themselves into other commands of the same language.

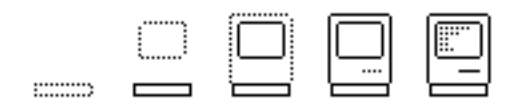

## Macintosh Development System Macro Advantages and Disadvantages

As described in the Macintosh™ 68000 Development System User's Manual, MDS macros come in two flavors. The first is compatible with the Lisa Pascal Workshop assembler. Nine parameters are allowed, and they are named %1 through %9. The other type is called "Macintosh-Style Macros" and uses arguments with string names within the macro. Here, if a parameter is called eventMask in the macro, then {eventMask} tells the assembler to substitute the value passed to the macro in the generated code. This is a very simple text substitution.

There is also an assembly-time IF...THEN...ELSE sequence available in MDS which can help make the macros more general. Since MDS does not allow arguments to be omitted, I often pass an argument of 0 (or NIL, EQUated to 0), and use an IF sequence to test for that value. This is particularly useful when the trap call has a return value. By testing for a NIL return parameter, I can optionally pop the return value from the stack or leave it there for the program to deal with. If I want to leave the value on the stack, then all I need to do is put NIL in the last parameter, and the stack won't be popped. Of course, the value will not be automatically saved either!

When I first got my Macintosh and the 68000 Development System, I was somewhat overwhelmed by *Inside Macintosh* and the toolbox. One of my biggest problems, aside from putting everything together, was to figure out how to put the right parameters in the right place. The trouble lies in the fact that most (but not all) of the traps conform to Pascal conventions. The programmer must remember the conventions, and he must remember which routines use them and which do not.

The Pascal calling conventions are as follows: first reserve a spot on the stack for the result, then, reading the call from left to right, push each parameter onto the stack. This is followed by either a JSR or an 'A-line trap' instruction. All a routine has to do, then, is save the return address off the stack (pushed by the JSR), and then pop the parameters (right to left in the subroutine), MOVE (rather than push) the result on the stack, and return to the saved return address. The caller will then receive the result on the stack, and can then pop it off to restore the stack pointer (A7) to its starting point.

In additon, it should be noted that Lisa Pascal expects structures and strings generally to be passed by address — except for objects of four or less bytes, which should be put directly on the stack. Parameters of type Point are the most typical example of this. This four-byte structure gets passed by value rather than by address. Of course, any Pascal VAR parameter must be passed by address, because the called subroutine will change the value in the caller's memory area.

Coding the traps can be a somewhat mechanical process, then. As long as the method is known by the programmer, it is certainly reasonable to expect that it can be done correctly. However, as described in Inside Macintosh, not all of the trap routines follow the same Pascal convention, and there is always the

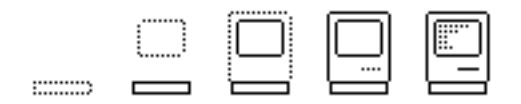

possibility of typing errors which might not get caught in assembly code the way they do in a "strongly typed" language like Pascal.

#### Using Macros to Replace Trap Calls.

My solution to this problem was to create a set of macros for all of the traps in Inside Macintosh. Around the time I did this, I bought a Lisa (or Macintosh XL), along with the Lisa Pascal Workshop 3.0. I'm no Pascal fan, but I couldn't beat the price, at the time, for this kind of a development machine. I did write a few things in Pascal, to be sure, but after I got a C compiler, I started to use that for any work which was better-suited to a higher-level language. However, one thing the Pascal workshop did for me was to let me inspect the assembly language output of the compiler. I used this to compile every trap I could think of and inspected the output to be sure it did the same thing as my MDS macros.

Naturally, after I was for the most part done, I thought of a better way to accomplish the same end. If I had compiled all of the dummy programs, generating the assembler listing, and then ported that listing over to Macintosh, editing it at some point, I could probably have cut down on the number of dumb errors and also on the time involved. On the other hand, putting the macros together by hand was an excellent way to learn them all!

There are two ways to use these macros directly to assemble code (one could also inspect them as examples, of course). The first way is to INCLUDE the macro data set, in the same way as the system traps and equates. On a 128K Macintosh, the assembler runs out of memory when all the macros are brought in, however. Since I upgraded to 512K, I have not had any problems even when running RamDisks of up to 256-350K, so the memory did not overflow by much, I guess. On the Macintosh XL under MacWorks, with a megabyte of memory, there were no problems.

Another way to use the macros is to place them at the beginning of the program, much as I did with the "Window" program supplied with MDS. As I grouped the macros roughly by *Inside Macintosh* order, I could use Edit to open each file, select the macros I needed, and paste them into the program. This also works fairly well.

MDS has a problem with its macro interpreter sometimes. The most "reliable" problem is that the constant "D0" is not passable. Perhaps there is an improved and fixed version available, but as long as it can be worked around I usually do so first. After all, when working in assembly, the code that is generated is the important thing, and convenience is only a bonus. In cases where I need D0 or something else that won't pass, I just paste in the macro, cut out the conditional stuff, and use it that way. The macros aide in programming the Macintosh, but are not an end in themselves, and do not need to be used every time a Toolbox routine is called.

A more serious problem from my point of view is that MDS will not allow a variable argument list in "Macintosh-Style Macros". I have made the last parameter of those traps returning results an optional parameter. When I first wrote them, I used a conditional testing for a value '0' in that parameter to

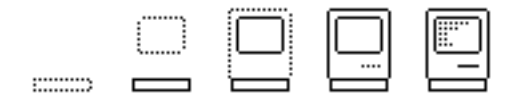

signify omission, but I now feel 'NIL' is a more appropriate choice. At any rate, the macro tests for the parameter's value, and either does a MOVE (A7)+,[result] or does nothing, leaving the result on the stack.

#### Recoding "Window" with Macros

I first received the pre-release MDS system. The first version of Window I saw, from the pre-release, was somewhat unstructured. It did give a working example of how to access TextEdit from MDS, but did so haphazardly. I coded up my macros, and put them into Window, and then decided to revise it a little, putting in subroutines where they were called for, et cetera. A little while later, the released version of MDS came in, and to my surprise that very thing had been done! Also, many of the storage items had been replaced by "Register variables"; this helped shorten the code as well as make it faster and probably more understandable.

I had told a friend I was going to send him these macros, so I quickly put them into the revised version of Window. I was also trying to put together macros for MacinTalk and AppleTalk, but had other things to do, so wound up stopping at the Toolbox. If I ever have a reason to call either of those packages from MDS, I'll have to put those together.

#### The Recoded "Window"

Here, finally, is the "Window" program, recoded to use Toolbox call macros:

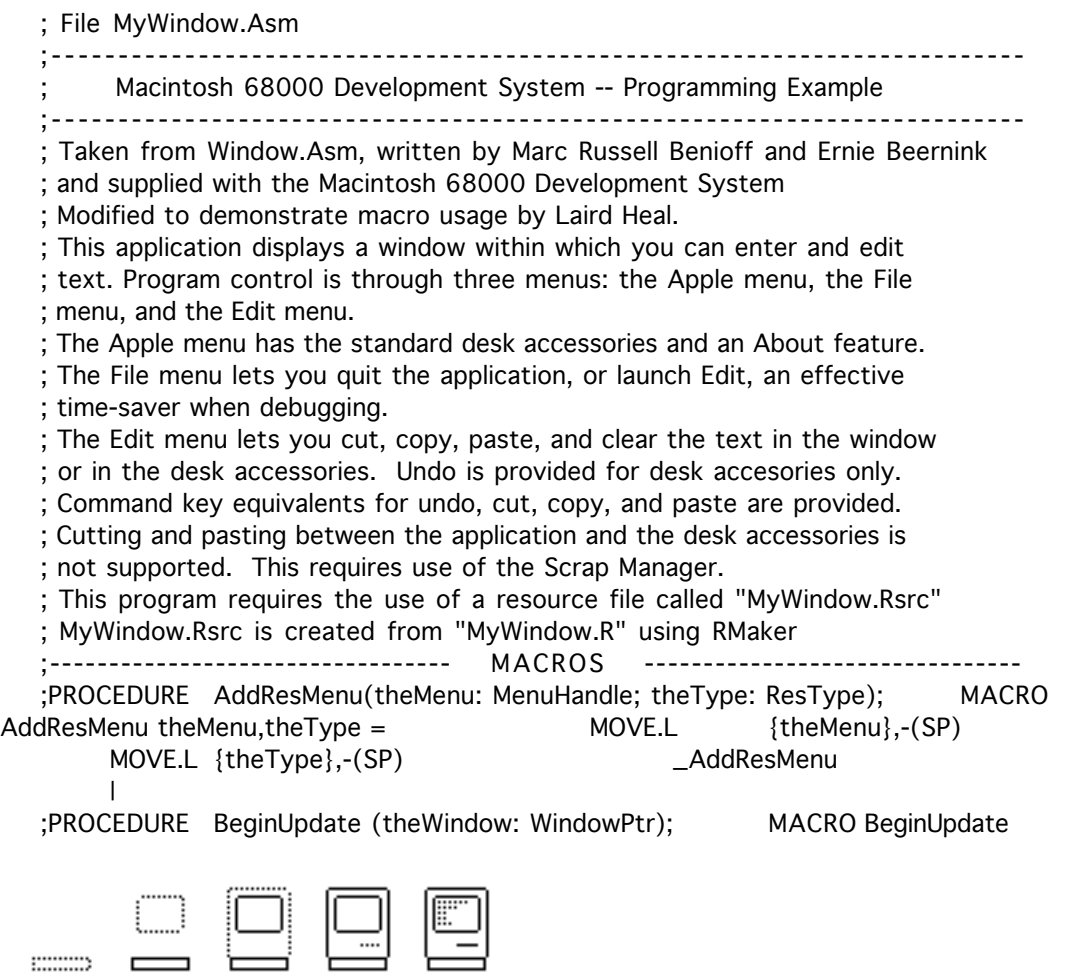

theWindow = MOVE.L {theWindow},-(SP) ;Move Window Pointer to Stack \_BeginUpDate in the state of the state of the state in the state of the state of the state of the state  $\frac{1}{2}$ Update | MACRO Chain ChainCB, NameStr, SSBuffers = LEA {ChainCB}, A0 MOVE.L {SSBuffers},4(A0) ; Main sound and screen buffers PEA {NameStr} ; Application Name MOVE.L (SP)+,0(A0) ; Register based trap \_Launch | ;PROCEDURE DisableItem(theMenu: MenuHandle; item: INTEGER); MACRO DisableItem menu,item = MOVE.L {menu},-(SP) MOVE {item},-(SP) \_\_ \_ \_ \_ DisableItem | ;PROCEDURE DragWindow(theWindow: WindowPtr; startPt:Point;boundsRect:Rect); MACRO DragWindow theWindow,startPt,boundsRect = MOVE.L {theWindow},-(SP) ;Push Window Pointer MOVE.L {startPt},-(SP) ;Push Point onto stack PEA {boundsRect} ;Push addr(Bounds of Drag) \_DragWindow | ;PROCEDURE EnableItem(theMenu: MenuHandle; item: INTEGER); MACRO EnableItem menu,item =  $MOVE.L$  {menu},-(SP) MOVE {item},-(SP) \_EnableItem | ;PROCEDURE EndUpdate (theWindow: WindowPtr); MACRO EndUpdate theWindow = MOVE.L {theWindow},-(SP) ;Move Window Pointer to Stack \_EndUpdate ;End our Update | ;PROCEDURE EraseRect(r: Rect); MACRO EraseRect r = PEA {r} \_EraseRect | ;PROCEDURE FlushEvents(eventMask,stopMask: INTEGER); MACRO FlushEvents eventMask,stopMask = MOVE.W {eventMask},D0 SWAP DO MOVE.W {stopMask},DO \_FlushEvents | ;PROCEDURE GetItem(theMenu:MenuHandle;item:INTEGER;VAR itemString:Str255); MACRO GetItem theMenu,item,itemString = MOVE.L {theMenu},-(SP) MOVE {item},-(SP) ;Item Number PEA{itemString}  $\qquad \qquad \qquad$  ;push string address \_GetItem  $\perp$ ;FUNCTION GetMenu(resourceID: INTEGER): MenuHandle; MACRO GetMenu menu\_ID,MenuHandle = CLR.L -(SP) ; space for result MOVE {menu\_ID},-(SP) ;Identify Menu 1 \_GetRMenu ;Get Menu Handle IF {MenuHandle} <> 0 MOVE.L (SP)+,{MenuHandle} ;ELSE Leave Result on Stack ENDIF | ;FUNCTION GetNewDialog(dialogID: INTEGER; dStorage: Ptr; ; behind: WindowPtr): DialogPtr; MACRO GetNewDialog dialogID,dStorage,behind,DialogPtr = CLR.L -(SP) ;Clear Space for Dialog Pointer MOVE {dialogID},-(SP) ;Menu Resource ID PEA {dStorage} ;Storage Area MOVE.L {behind},-(SP) \_GetNewDialog IF {DialogPtr} <> 0 MOVE.L (SP)+,{DialogPtr} ENDIF | ;FUNCTION GetNewWindow(windowID: INTEGER; wStorage: (\*Ptr\*) WindowPeek; behind: WindowPtr): WindowPtr; MACRO GetNewWindow windowID,wStorage,behind,PtrResult = CLR.L -(SP) ;Clear space for result MOVE.W {windowID},-(SP) PEA {wStorage} ; \*\*\*Address\*\*\* of a WindowStorage Record MOVE.L {behind},-(SP) \_GetNewWindow IF {PtrResult} <> 0 MOVE.L (SP)+,{PtrResult} ENDIF | ;FUNCTION GetNextEvent(eventMask: INTEGER; ; VAR theEvent: EventRecord): BOOLEAN; MACRO minist

GetNextEvent eventMask,theEvent,BOOLResult = CLR.W -(SP) ;Clear space for event result MOVE {eventMask},-(SP) ;Mask which events PEA {theEvent} ;Push addr(event record) on the stack \_GetNextEvent ;Get the next event IF {BOOLResult} <> 0 MOVE.B (SP)+,{BOOLResult} ENDIF | ;PROCEDURE GlobalToLocal (VAR pt:Point); MACRO GlobalToLocal pt = PEA {pt} ;Mouse Point \_GlobalToLocal | ;PROCEDURE InitDialogs(restartProc: ProcPtr); MACRO InitDialogs restartProc  $=$  IF {restartProc} = 0 CLR.L -(SP) ELSE MOVE.L {restartProc},-(SP) ENDIF Later and the contract of the contract of the contract of the contract of the contract of the contract of the contract of the contract of the contract of the contract of the contract of the contract of the contract o | ;PROCEDURE InitGraf(globalPtr: QDPtr); MACRO InitGraf globalPtr = PEA {globalPtr} \_InitGraf | ;PROCEDURE InsertMenu(theMenu: MenuHandle; beforeID: INTEGER); MACRO InsertMenu theMenu,beforeID = MOVE.L {theMenu},-(SP) MOVE.W {beforeID},-(SP) \_InsertMenu | ;PROCEDURE LocalToGlobal(VAR pt: Point); MACRO LocalToGlobal pt = PEA {pt} \_LocalToGlobal | ;FUNCTION NewMenu(menuID: INTEGER; menuTitle: Str255): MenuHandle; MACRO NewMenu menu\_ID,menuTitle,MenuHandle = CLR.L -(SP) ;space for result MOVE {menu\_ID},-(SP) ;Identify Menu 1 PEA {menuTitle} \_NewMenu IF IF {MenuHandle} <> '' MOVE.L (SP)+,{MenuHandle} ;ELSE Leave Result on Stack ENDIF | ;FUNCTION OpenResFile(fileName: Str255): INTEGER; MACRO OpenResFile fileName, INTResult = CLR.W - (SP) ; Space on Stack for result PEA {fileName} \_OpenResFile  $IF$  {INTResult} <> 0 MOVE  $(SP) +$ ,{INTResult} ending the state of the state of the state of the state of the state of the state of the state of the state of ;PROCEDURE SelectWindow (theWindow: WindowPtr); MACRO SelectWindow  $theWindow = \text{MOVE.L} \{theWindow\},-(SP)$  ;Get Window Pointer to Stack \_SelectWindow :Activate Window | ;PROCEDURE SetPort (gp: GrafPort); MACRO SetPort gp = MOVE.L {gp},-(SP) ;Get Window Pointer to Stack \_SetPort | ;PROCEDURE SystemClick(theEvent: EventRecord; theWindow: WindowPtr); MACRO SystemClick theEvent, the Window = PEA {theEvent} ;Put Event Record On Stack MOVE.L {theWindow},-(SP) ;Move Window Pointer On Stack \_SystemClick in System (;Click In System Window | ;FUNCTION SystemEdit(editCmd:INTEGER): BOOLEAN; MACRO SystemEdit editCmd,SystemEdit = CLR -(SP) :Space for Problem Result MOVE {editCmd},-(SP) ;System Action \_\_\_\_\_\_\_\_\_\_\_\_\_\_\_\_\_\_\_\_\_\_\_\_\_\_\_\_\_ ;Do it MOVE.B (SP)+,{SystemEdit} ;Pop Problem Result | ;PROCEDURE SystemTask; ;FUNCTION SystemEvent(theEvent: EventRecord): BOOLEAN; MACRO SystemEvent theEvent,BOOLResult = CLR.W -(SP) ;Space for Problem Result MOVE.L {theEvent} \_SystemEvent MOVE.B (SP)+,{BOOLResult}

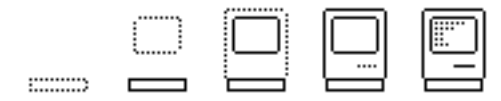

;Pop Problem Result | ;PROCEDURE TEActivate (hTE: TEHandle); MACRO TEActivate hTE = MOVE.L {hTE},-(SP) ;Move Text Handle to Stack \_TEActivate ;Activate Text | ;PROCEDURE TEClick(pt: Point; extend: BOOLEAN; hTE: TEHandle); MACRO TEClick pt,extend,hTE = MOVE.L {Pt},-(SP) ;Mouse Point  $(GTL)$  IF {extend} = 0 CLR -(SP) ;the 68000 wants the SP even ELSE MOVE.B {extend},-(SP) ;push {extend} onto top byte and pad ENDIF MOVE.L {hTE},-(SP) ;Identify Text \_TEClick  $\blacksquare$ ;PROCEDURE TECopy (hTE: TEHandle); MACRO TECopy hTE = MOVE.L {hTE},-(SP) ;Identify Text \_TECopy ;Copy Text | ;PROCEDURE TECut (hTE: TEHandle); MACRO TECut hTE = MOVE.L {hTE},-(SP) ;Identify Text \_TECut  $:$ Cut it  $\qquad$  | ;PROCEDURE TEDeActivate (hTE: TEHandle). MACRO TEDeActivate hTE = MOVE.L{hTE},-(SP) ;Get Text Handle \_TeDeActivate ;Un Activate Text | ;PROCEDURE TEDelete(hTE: TEHandle); MACRO TEDelete hTE = MOVE.L {hTE},-(SP) ;Identify Text \_TEDelete ;Paste | ;PROCEDURE TEInsert(text: Ptr; length: LONGINT; hTE: TEHandle); MACRO TEInsert text, length, hTE = MOVE.L {text}, -(SP) MOVE.L {length},-(SP) MOVE.L {hTE},-(SP) \_TEInsert | ;PROCEDURE TEIdle(hTE: TEHandle); MACRO TEIdle hTE = MOVE.L {hTE},-(SP) ;Push our text handle \_TEIdle ;Flash cursor in text window | ;PROCEDURE TEKey (key: CHAR; hTE: TEHandle); MACRO TEKey key,hTE = MOVE {key},-(SP) ;Get Character MOVE.L {hTE},-(SP) ;Identify Text \_TEKey ;Put Character InAnd Print it | ;FUNCTION TENew(destRect,viewRect: Rect): TEHandle; MACRO TENew destRect,viewRect,HandleResult = CLR.L -(SP) ;Clear Space for TEHandle PEA  ${destRect}$  PEA {viewRect} \_TENew  $MOVE.L$  (SP)+,{HandleResult} | ;PROCEDURE TEPaste (hTE: TEHandle); MACRO TEPaste hTE = MOVE.L {hTE},-(SP) ;Identify Text \_TEPaste ;Paste | ;PROCEDURE TEUpdate(rUpdate: Rect; hTE: TEHandle); MACRO TEUpdate rUpdate,hTE = PEA {rUpdate} ;Put View Rect On Stack MOVE.L {hTE},-(SP) ;Identify Text Handle \_TEUpdate ;Update our Window | ;--------------------------------- INCLUDES ------------------------------- Include MacTraps.D ; Use System and ToolBox traps Include ToolEqu.D ; Use ToolBox equates ;----------------------------- Use of Registers --------------------------- ; Operating System and Toolbox calls always preserve D3-D7, and A2-A4. ; Register use: A5-A7 are reserved by the system D1-D3, A0-A1 are unused D0 is used as a temp ModifyReg EQU D4 ; D4 holds modifier bits from GetNextEvent MenuReg EQU D5 ; D5 holds menu ID from MenuSelect,MenuKey

minist

MenuItemReg EQU D6 ; D6 holds item ID from MenuSelect, MenuKey AppleHReg EQU D7 ; D7 holds the handle to the Apple Menu TextHReg EQU A2 ; A2 is a handle to the TextEdit record WindowPReg EQU A3 ; A3 is a pointer to the editing window EditHReg EQU A4 ; A4 is a handle to the Edit menu ;--------------------------------- EQUATES -------------------------------- ; These are equates associated with the resources ; for the Window example. AppleMenu EQU 1 ; First item in MENU resource AboutItem EQU 1; First item in Apple menu FileMenu EQU 2 ; Second item in MENU resource LaunchItem EQU 1 ; First item in File menu QuitItem EQU 2 ; Second item in File menu EditMenu EQU 3 ; Third item in MENU resource UndoItem EQU 1 ; Items in Edit menu CutItem EQU 3 ; (Item 2 is a line) CopyItem EQU 4 PasteItem EOU 5 ClearItem EQU 6 AboutDialog EQU 1 ; About dialog is DLOG resource #1 ButtonItem EQU 3 ; DITL returned by DLOG #1 - changed from source provided ASample EQU 1 ; Sample Window is WIND resource #1 ; These are modifier bits returned by the GetNextEvent call. activeBit EQU 0 ; Bit position of de/activate in Modify cmdKey EQU 8 ; Bit position of command key in Modify shiftKey EQU 9 ; Bit position of shift key in Modify ;---------------------------------- XDEFs --------------------------------- ; XDEF all labels that are to be symbolically displayed by MacDB. XDEF Start XDEF InitManagers XDEF OpenMyRsrc XDEF SetupMenu XDEF SetupWindow XDEF SetupTextEdit XDEF Activate XDEF Deactivate XDEF Update XDEF KeyDown XDEF MouseDown XDEF Sys\_Event XDEF Content XDEF Drag XDEF InMenu XDEF About ;------------------------------- Main Program ----------------------------- Start ILLEGAL **interest in the set of the ULLEGAL** interest and the set of the set of how to BRA \*-0 ; trap to the debugger ; \_Debugger ; there's even a trap for it BSR InitManagers ; Initialize managers BSR OpenMyRsrc ; Open the resource file by BSR SetupMenu states and the resource file states BSR SetupMenu states and the setup menus, draw menu bar BSR SetupWindow ; Draw Editing Window BSR SetupTextEdit (but in the string Window BSR SetupTextEdit in the string of the string of the string of the string of the string of the string of the string of the string of the string of the string of th TextEdit EventLoop ; MAIN PROGRAM LOOP \_SystemTask ; Update Desk Accessories TEIdle TextHReg ; blink cursor etc. AllEventMask EQU #\$0FFF GetNextEvent AllEventMask,EventRecord,0 ; Look for an event, leave result on stack CMPI #0,(SP)+ : Test low byte & pop stack BEQ EventLoop ; No event... Keep waiting BSR HandleEvent ; Go handle event BEQ eventLoop in the series of the series in Not Quit, keep going RTS **in the RTS** ; Quit, exit to Finder ; Note: When an event handler finishes, it returns with Z asserted, ; unless Quit was

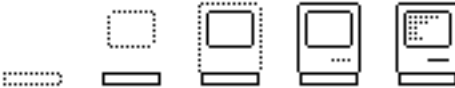

selected, when it returns with Z negated. An ; RTS now will return to the Finder. ;------------------------------- InitManagers ----------------------------- InitManagers PEA  $-4(A5)$  ; Quickdraw's global area ; \_InitGraf ; Init Quickdraw InitGraf -4(A5) ; Init Quickdraw at its global area \_InitFonts ; Init Font Manager ; MOVE.L #\$0000FFFF,D0 ; Flush all events \_FlushEvents FlushEvents #\$0000,#\$FFFF \_InitWindows ; Init Window Manager \_InitMenus ; Init Menu Manager InitDialogs 0 ; Init Dialog Manager, no restart procedure \_TEInit ; Init Text Edit \_InitCursor ; Turn on arrow cursor RTS ;------------------------------- OpenMyRsrc ----------------------------- OpenMyRsrc ; For development, we are keeping the resources in a separate file. Otherwise,; use RMaker to bind the resources with the application, and make the ; OpenResFile call unneccessary. Note: the explicit volume reference ; ("ASM1:") is probably bad style; a good exercise is to make the access ; independent of volume name. Barring that, it must be done as it was or ; the system will search the wrong volume for the file. OpenResFile 'ASM1:MyWindow.Rsrc',0 ; name of file, no result MOVE (SP)+,D0 ; Discard refNum RTS ;------------------------------- SetupMenu ------------------------------ SetupMenu ; The names of all the menus and the commands in the menus are stored in the ; resource file. The way you build a menu for an application is by reading ; each menu in from the resource file and then inserting it into the current : in menu bar. Desk accessories are read from the system resource file and ; added to the Apple menu. ; Apple Menu Set Up. GetMenu #AppleMenu,0 MOVE.L (SP),AppleHReg ; Save for later comparison ; MOVE.L (SP),-(SP) ; Copy handle for AddResMenu ; PROCEDUREInsertMenu (menu:MenuHandle; beforeID: INTEGER); CLR -(SP) ; Append to menu \_InsertMenu ; Which is currently empty ; Add Desk Accessories Into Apple menu AddResMenu AppleHReg,#'DRVR' ; File Menu Set Up GetMenu #FileMenu, 0 CLR -(SP) ; Append to list \_InsertMenu ; After Apple menu ; Edit Menu Set Up GetMenu #EditMenu,0 MOVE.L (SP),EditHReg ; Save for later - leave on stack for InsertMenu CLR -(SP) ; Append to list \_InsertMenu ; After File ; After File ; Display the menu bar RTS menu \_DrawMenuBar ; Display the menu bar RTS ;------------------------------ SetupWindow ------------------------------ SetupWindow  $\qquad \qquad ;$  The window parameters are stored in our resource file. Read them from ; the file and draw the window, then set the port to that window. Note that ; the window parameters could just as easily have been set using the call ; NewWindow, which doesn't use the resource file. GetNewWindow #ASample,WindowStorage(A5),#-1,0 MOVE.L (SP),WindowPReg ; Save for later

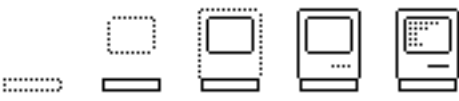

; PROCEDURE SetPort (gp: GrafPort) ; Pointer still on stack \_SetPort ; Make it the current port RTS ;---------------------------- SetupTextEdit -------------------------- SetupTextEdit **interval in the setup of the setup Text** a new text record for TextEdit, and define the window within which ; it will be displayed. Note that if the window boundaries are changed in ; the resource file, DestRect and ViewRect will have to be changed too. TENew DestRect,ViewRect,TextHreg RTS ;------------------------- Event Handling Routines ----------------------- HandleEvent in the event number as an intervent in the event number as an intervent in the event number as an index into the Event table. These 12 events ; are all the things that could spontaneously happen while the program is ; in the main loop. MOVE Modify, ModifyReg ; More useful in a reg MOVE What,D0 ; Get event number ADD D0.D0 ; \*2 for table index MOVE EventTable(D0),D0 ; Point to routine offset JMP EventTable(DO) ; and jump to it EventTable DC.W NextEvent-EventTable ; Null Event (Not used) DC.W MouseDown-EventTable ; Mouse Down DC.W NextEvent-EventTable ; Mouse Up (Not used) DC.W KeyDown-EventTable ; Key Down DC.W NextEvent-EventTable ; Key Up (Not used) DC.W KeyDown-EventTable; Auto Key DC.W Update-EventTable Update DC.W NextEvent-EventTable ; Disk (Not used) DC.W Activate-EventTable ; Activate DC.W NextEvent-EventTable ; Abort (Not used) DC.W NextEvent-EventTable ; Network (Not used) DC.W NextEvent-EventTable ; I/O Driver (Not used) ;--------------------------- Event Actions --------------------------- Activate **in a set of the set of the set of the set of the set of the set of the set of the set of the set of the set of the set of the set of the set of the set of the set of the set of the set of the set of the set of th** by the system when a window needs to be ; activated or deactivated. The information that indicates which window ; needs to be updated was returned by the NextEvent call. CMP.L Message,WindowPReg ; Was it our window? BNE NextEvent ; No, get next event BTST #ActiveBit,ModifyReg ; Activate? BEQ Deactivate ; No, go do Deactivate ; To activate our window, activate TextEdit, and disable Undo since we don't ; support it. Then set our window as the port since an accessory may have changed it. This activate event was generated by SelectWindow as a result ; of a click in the content region of our window. If the window had scroll ; bars, we would do ShowControl and HideControl here too. TEActivate TextHreg ; Activate what this TextHandle points to DisableItem EditHReg,#UndoItem SetOurPort ; used by InAppleMenu SetPort WindowPReg ; set the port for our control NextEvent MOVEQ #0,D0 ; Say that it's not Quit RTS ; return to EventLoop Deactivate **in the contract of the contract of the contract of the contract of the contract of the contract of the contract of the contract of the contract of the contract of the contract of the contract of the contract of** turn off TextEdit, and Enable undo for the desk ; accessories (which must be active instead of us). TeDeActivate TextHReg ; Deactivate what this TextHandle points to EnableItem EditHReg,#UndoItem BRA NextEvent ; Go get next event Update **in the Update** in the Update in the Window needs to be update redrawn. Erase the window and then call TextEdit ; to redraw it. BeginUpdate WindowPReg ; point to the window to update EraseRect ViewRect ; erase inside the rect TEUpdate ViewRect,TextHReg

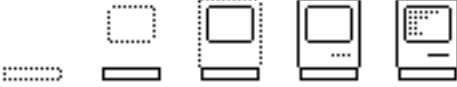

EndUpdate WindowPReg ; tell Quickdraw we are done for now BRA NextEvent ; Go get next event KeyDown ; A key was pressed. First check to see if it was a command key. If so, ; go do it. Otherwise pass the key to TextEdit. BTST #CmdKey,ModifyReg ; Is command key down? BNE CommandDown ; If so, handle command key TEKey Message+2,TextHReg BRA NextEvent ; Go get next event CommandDown ; The command key was down. Call MenuKey to find out if it was the command ; key equivalent for a menu command, pass the menu and item numbers to Choices. ; FUNCTION MenuKey (ch:CHAR): LongInt; CLR.L -(SP) ; Space for Menu and Item MOVE Message+2,- (SP) ; Get character \_MenuKey ; See if it's a command MOVE (SP)+,MenuReg ; Save Menu MOVE (SP)+,MenuItemReg ; and Menu Item BRA Choices ; Go dispatch command -----------------Mouse Down Events And Their Actions---------------------- MouseDown **in the mouse button was** if the mouse button was pressed, we must determine where the click ; occurred before we can do anything. Call FindWindow to determine ; where the click was ; dispatch the event according to the result. ; FUNCTION FindWindow (thePt: Point; ; VAR whichWindow: WindowPtr): INTEGER: CLR -(SP) ; Space for result MOVE.L Point,-(SP) ; Get mouse coordinates PEA WWindow ; Event Window \_FindWindow ; Who's got the click? MOVE (SP)+,D0 ; Get region number  $\qquad$  ADD  $\qquad$  DO,DO  $\qquad$  ; \*2 for index into table MOVE WindowTable(D0),D0 ; Point to routine offset JMP WindowTable(DO) ; Jump to routine WindowTable DC.W NextEvent-WindowTable ; In Desk (Not used) DC.W InMenu-WindowTable ; In Menu Bar DC.W Sys\_Event-WindowTable ; System Window DC.W Content-WindowTable ; In Content DC.W Drag-WindowTable ; In Drag DC.W NextEvent-WindowTable ; In Grow (Not used) DC.W NextEvent-WindowTable ; In Go Away (Not used) Sys\_Event **in the mouse of the mouse button was** ; The mouse button was pressed in a system window. SystemClick calls the ; appropriate desk accessory to handle the event. SystemClick EventRecord,WWindow ; This is not our window, let the owner handle it BRA NextEvent ; Go get next event Content ; The click was in the content area of a window. If our window was in ; front, then call Quickdraw to get local coordinates, then pass the ; coordinates to TextEdit. We also determine whether the shift key was ; pressed so TextEdit can do shift-clicking. If our window wasn't in ; front, move it to the front, but don't process click. CLR.L -(SP) ; clear room for result \_FrontWindow ; get FrontWindow MOVE.L  $(SP) + D0$  ; Is front window pointer CMP.L WindowPReg,D0 ; same as our pointer? BEQ.S @1 ; Yes, call TextEdit ; We weren't active, select our window. This

minist

causes an activate event. SelectWindow WWindow **BRA** NextEvent ; and get next event @1 ; We were active, pass the click (with shift) to TextEdit. GlobalToLocal Point BTST #shiftKey,ModifyReg ; Is shift key down? SNE DO ; True if shift down ; PROCEDURE TEClick (pt: Point; extend: BOOLEAN; hTE: TEHandle); MOVE.L Point,-(SP) ; Mouse Point (GTL) ; Note: We want the boolean in the high byte, so use MOVE.B. The 68000 ; pushes an extra, unused byte on the stack for us. MOVE.B D0,-(SP) MOVE.L TextHReg,- (SP) ; Identify Text \_\_TEClick ; ; **TEClick** ; TEClick Point,D0,TextHReg ; unfortunately doesn't assemble! BRA NextEvent ; Go get next event Drag ; The click was in the drag bar of the window. Draggit. DragWindow WWindow,Point,Bounds BRA NextEvent ; Go get next event InMenu ; The click was in the menu bar. Determine which menu was selected, then ; call the appropriate routine. : FUNCTION MenuSelect (startPt:Point) : LongInt; CLR.L -(SP) ; Get Space For Menu Choice MOVE.L Point,-(SP) ; Mouse At Time Of Event \_MenuSelect ; Menu Select MOVE (SP)+,MenuReg ; Save Menu MOVE (SP)+,MenuItemReg ; and Menu Item ; On entry to Choices, the resource ID of the Menu is saved in the low ; word of a register, and the resource ID of the MenuItem in another. ; The routine MenuKey, used when a command key is pressed, returns the same ; info. Choices ; Called by command key too CMP #AppleMenu,MenuReg ; Is It In Apple Menu? BEQ InAppleMenu ; Go do Apple Menu CMP #FileMenu,MenuReg ; Is It In File Menu? BEQ InFileMenu ; Go do File Menu CMP #EditMenu,MenuReg ; Is It In Edit Menu? BEQ InEditMenu ; Go do Edit Menu ChoiceReturn BSR UnHiliteMenu ; Unhighlight the menu bar BRA NextEvent ; Go get next event InFileMenu ; Add the following code to check for Edit transfer request CMP #LaunchItem,MenuItemReg ; Is It Edit? BEQ Launch\_Edit ; Yes, Launch him ; If it was in the File menu, just check for Quit since that's all there is. CMP #QuitItem,MenuItemReg ; Is It Quit? BNE ChoiceReturn ; No, Go get next event BSR UnHiliteMenu ; Unhighlight the menu bar MOVE #-1,D0 ; say it was Quit RTS InEditMenu ; First, call SystemEdit. If a desk accessory is active that uses the Edit ; menu (such as the Notepad) this lets it use our menu. ; Decide whether it was cut, copy, paste, or clear. Ignore Undo since we ; didn't implement it. BSR sys\_edit ; Desk accessory active? BNE.S ChoiceReturn ; Yes, sys\_edit handled it CMP #CutItem, MenuItemReq ; Is It Cut? BEQ Cut ; Yes, go handle it CMP  $\#$ CopyItem,MenuItemReg ; Is it Copy?

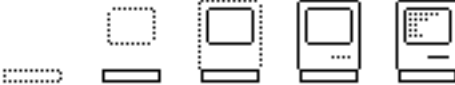

BEQ Copy ; Yes, go handle it CMP #PasteItem,MenuItemReg ; Is it Paste? BEQ Paste ; Yes, go handle it CMP #ClearItem, MenuItemReg ; Is it Clear? BEQ ClearIt ; Yes, go handle it BRA.S ChoiceReturn ; Go get next event InAppleMenu ; It was in the Apple menu. If it wasn't About, then it must have been a ; desk accessory. If so, open the desk accessory. CMP #AboutItem,MenuItemReg ; Is It About? BEQ About ; If So Goto About... ; PROCEDUREGetItem (menu: MenuHandle; item: INTEGER; ; VAR itemString: Str255); ; MOVE.L AppleHReg,-(SP) ; Look in Apple Menu ; MOVE MenuItemReg,-(SP) ; What Item Number? ; PEA DeskName ; Get Item Name ; \_GetItem ; Get Item GetItem AppleHReg,MenuItemReg,DeskName ; FUNCTION OpenDeskAcc (theAcc: Str255) : INTEGER; CLR -(SP) ; Space For Opening Result PEA DeskName ; Open Desk Acc \_OpenDeskAcc ; Open It MOVE  $(SP)+,DO$  ; Pop result GoSetOurPort BSR SetOurPort ; Set port to us BRA.S ChoiceReturn ; Unhilite menu and return ;--------------------------- Text Editing Routines ------------------------ Cut : CUT ; CUT ; CUT TECut TextHReg BRA ChoiceReturn ; Go get next event Copy ; COPY TECopy TextHReg BRA ChoiceReturn ; Go get next event Paste ; PASTE TEPaste TextHReg BRA ChoiceReturn ; Go get next event ClearIt ;CLEAR TEDelete TextHReg ; Clear without copying BRA ChoiceReturn ; Go get next event; SystemEdit does undo, cut, copy, paste, and clear for desk accessories. ; It returns False (BEQ) if the active window doesn't belong to a ; desk accessory. sys\_edit ; FUNCTION SystemEdit (editCmd:INTEGER): BOOLEAN; CLR -(SP) ; Space for result MOVE MenuItemReg,-(SP) ; Get item in Edit menu SUBQ  $#1,(SP)$  ; SystemEdit is off by 1 \_SysEdit in the system of the system of the SysEdit in the SysEdit in the SysEdit in the SysEdit in the SysE (SP)+,D0 ; Pop result RTS ; BEQ if NOT handled UnhiliteMenu : PROCEDURE HiLiteMenu (menuID: INTEGER); CLR -(SP) ; All Menus \_HiLiteMenu ; UnHilite Them All RTS ;--------------------------- ------Misc Routines--------------------------- About **in the call Get Call Get New Dialog to read the** control of the call Get New Dialog to read the dialog box parameters from the resource file ; and display the box. Set the port to the box, then wait for the proper ; click or keypress. Finally, close the dialog box and set the pointer to us. GetNewDialog #AboutDialog,DStorage,#-1,0 MOVE.L (SP),-(SP) ; Copy handle for Close ; PROCEDURESetPort (gp: GrafPort) ; Handle already on stack

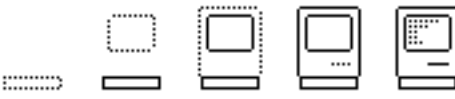

\_SetPort ; Make dialog box the port TEDeActivate TextHReg ; Deactivate Text WaitOK ; PROCEDUREModalDialog (filterProc: ProcPtr; ; VAR itemHit: INTEGER); CLR.L -(SP) - (SP) -; Clear space For handle PEA ItemHit ; Storage for item hit \_ModalDialog ; Wait for a response MOVE ItemHit,D0 ; Look to see what was hit CMP #ButtonItem,D0 ; was it OK? BNE WaitOK ; No, wait for OK ; PROCEDURE CloseDialog (theDialog: DialogPtr); \_CloseDialog ; Handle already on stack BRA GoSetOurPort ; Set port to us and return Launch\_Edit ; Launch the Editor(Edit MyWindow.Asm) ; see Segment Loader manual Chain LaunchCB(A5),'Upper:Edit',#0 ; ---------------------------- Data Starts Here ------------------------- EventRecord ; NextEvent's Record What: DC 0 ; Event number Message: DC.L 0 ; Additional information When: DC.L 0 ; Time event was posted Point: DC.L 0 ; Mouse coordinates Modify: DC 0 0 ; State of keys and button WWindow: DC.L 0 ; Find Window's Result DStorage DStorage DCB.W DWindLen, 0 ; Storage For Dialog DeskName DCB.W 16,0 (3) 3 and 5 years in the Section 16,0 and 5 years in the Section 16,0 Accessory's Name Bounds DC 28,4,308,508; Drag Window's Bounds ViewRect DC 5,4,245,405; Text Record's View Rect DestRect DC 5,4,245,405 ; Text Record's Dest Rect ItemHit DC 0 ; Item clicked in dialog ;------------------------- Nonrelocatable Storage ----------------------- ; Variables declared using DS are placed in a global space relative to ; A5. When these variables are referenced, A5 must be explicitly mentioned. WindowStorage DS.W WindowSize ; Storage for Window LaunchCB DS.l 2 ;Used to \_Launch to Editor End

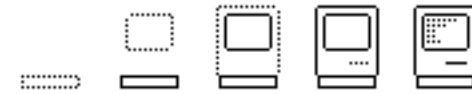

#### Sources for Macintosh Trap Macros.

I went through *Inside Macintosh* and drafted MDS macros for each of the traps, excluding AppleTalk and most of the \_Control calls. When the Macintosh XL (Lisa 2/10) became affordable, I double-checked these macros against the code generated by the Lisa Pascal Workshop, and did uncover a lot of my mistakes! (I'm still running into them, every so often.) On the other hand, the Pascal compiler can generate some pretty odd code for a trap, too (Munger() comes to mind).

In order for a reader to produce a set of these on his own, I would advise doing it one of the easy ways, rather than going through *Inside Macintosh* and coding up each one (although there is no better way to become acquainted with all of the traps, it takes a couple weeks easy, just in the typing). For one thing, MacNosy provides a set of routines containing all of the Lisa Pascal "glue" to disassemble. For another, the Pascal compiler itself generates the trap calls directly and can be directed to generate (Lisa Workshop) assembler code. Dummy programs containing the trap calls can then be inspected and briefly edited.

I did do this a while ago however, basically for my own work. I have given the source to these macros, along with Lisa Pascal-generated listings, to a few friends, and I have no intention of restricting any non-commercial distribution of this source. If anyone wants a diskette copy of these macros from me, however, I am asking for \$10 to cover costs (and to interest me in copying the disk and mailing it out); or send me SASE, disk and \$5.

If you are interested in this, or if you have any comments about this article or its subject matter, send mail to:

> Laird J. Heal P. O. Box 1485 Salem, NH 03079

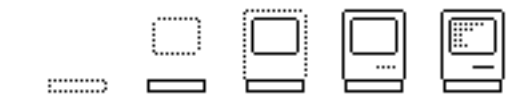

# The PackIt File Format

### Harry R. Chesley

#### Introduction

This article describes the packed file format (protocol) used by the PackIt program [Note: PackIt was written by the author]. PackIt has found fairly wide acceptance in the Macintosh community, and wider publication of the file format used seems appropriate — this document, in an earlier incarnation, has been available essentially since PackIt itself first became available. It is also being presented as a possible informal standard; details on how it might work in the context of other existing standards, and how it might be expanded in the future to include such features as file compression and encryption are described later in the article.

The goals of the PackIt protocol are:

- Allow multiple files to be transported as a single file.
- Preserve both forks of the file, as well as appropriate header information.
- Provide a strong integrity verification to ensure that the files are intact, and also that unpacking them will in no way damage the file system.
- Allow future expansion and extention.

Specifically discluded from PackIt's goals are:

- Transport of the files between the packing and the unpacking sites.
- Error correction (as distinct from detection).
- Data compression (at this time).

#### Format

The file format used by PackIt is quite straight-forward:

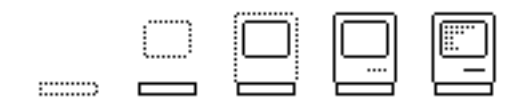

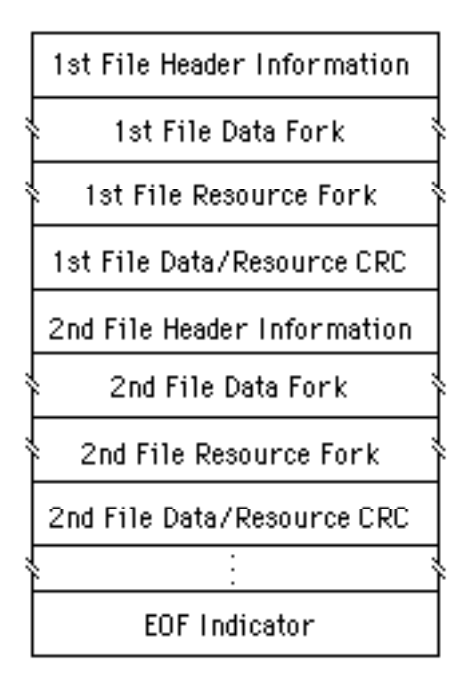

Each sub-file consists of a block of header information, the contents of the file's data fork, the resource fork, and a CRC over the data and resource forks. Following all of the sub-files is an end-of-file indicator.

The header information has the following format:

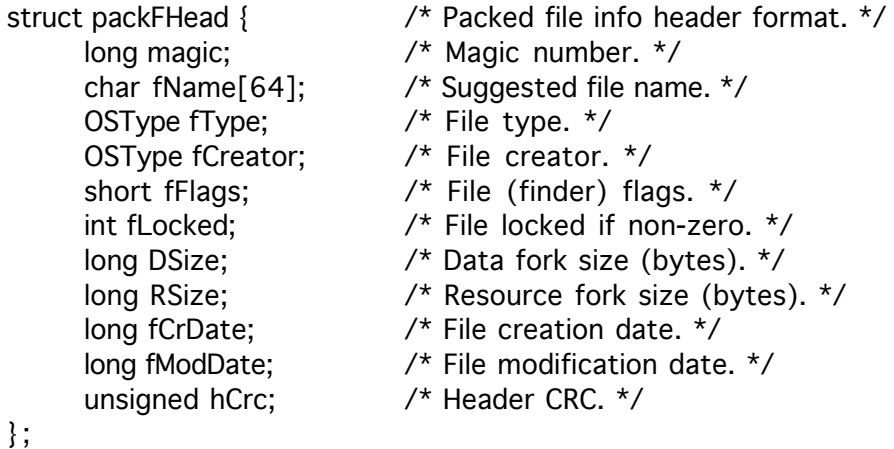

The magic number is 'PMag'. This should also be thought of as a sub-file format type; it may be used in the future to identify a different packing scheme, allowing different packing schemes to be used within the same packed file. The name, type, creator, finder flags, locked flag, data fork size, resource fork size, creation date, and modification date are all the standard information used in other file transfer protocols, and are described in the File Manager section of Inside Macintosh. Although all of the finder flag bits are sent, the initial implementation of PackIt masks off all but "invisible" and "has bundle" when unpacking.

The CRC is taken across the entire header, including the magic number. It allows the unpacker to verify the header before attempting to create a file using that information. The CRC algorithm is given later.

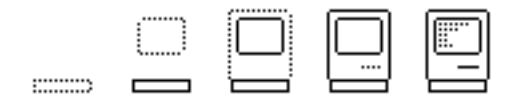

The EOF indicator is 'PEnd'. It allows the unpacker to verify that all files were received, that the file was not truncated during transmission. Most unpackers will want to allow unpacking of the part that did come across in this event, but they should notify the user that not everything is there. This can be especially important with programs that depend on accompanying data files.

The CRC is generated (and checked) using the following algorithm (it's CRC-CCITT):

```
/ * Return the CRC across each byte in the block pointed to by blk, of 
size sz. Start with
      oldcrc, so we can use it across multiple blocks.
* /
crc(oldcrc,blk,sz)
unsigned oldcrc:
char *blk;
long sz;
{
      register unsigned crcret;
      register char *ptr;
      register long cnt;
      register unsigned i;
      \text{correct} = \text{olderc}; \, \text{ptr} = \text{blk}; \, \text{cnt} = \text{sz};while (cnt--) {
             crcret = crcret \wedge ( ((int) *ptr++) << 8);
             for (i = 0; i < 8; i++)if (crcret & 0x8000) crcret = (crcret << 1) \land0x1021;
                    else crcret <<= 1;
      };
      return(crcret);
}
```
This algorithm is acceptably fast, but it's fairly simple to produce an even faster, table-driven version.

Using a CRC checks that the data survived transport regardless of how many hops were involved and no matter how poor the error detection and correction of any of those hops. I believe this to be especially important in this sort of program since corruption of the contents of the file can lead to executing random data or creating a file with incorrect header information. The consequences can be damaged file systems, confused users, and maybe even lost data.

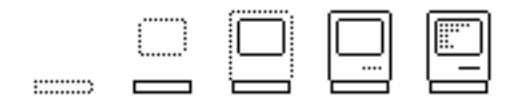

### PackIt and MacBinary

MacBinary is a widely accept standard file format for transmitting single Macintosh files across a telecommunications channel. It's quite possible for the PackIt and MacBinary protocols to live completely separately. In this case, a group of files is packed with PackIt, then transported with MacBinary (or other protocols), then unpacked. This sort of separation has been accepted on other machines, and has thus far been the normal mode of operation for Macintosh PackIt files. It does make a two step process out of file transfer, however, which takes more time and is more difficult for the user to understand.

The disadvantages of combining the unpacking and transfer process are the following: (1) Real-time unpacking makes it difficult for the user to be given a choice during the unpacking process — the current PackIt program suggests a file name but does not require the user to use it. And (2) with a two step process, a number of extensions to PackIt immediately suggest themselves, including data compression, encryption, etc.; this rich a set of transformations will be very difficult, probably impossible to standardize, and therefore impossible to include in each implementation of PackIt-style unpacking.

[Note: If you consider the PackIt protocol as described above to be a new version of MacBinary, there are two ways in which it can be reconciled with the current MacBinary. The first is to add a MacBinary version byte at the start of the PackIt protocol. The other approach is to use the initial 'P' in the 'PMag' magic number as the version. In other words, PackIt would be MacBinary version 80.]

## Future Extensions

Because of the sub-file "magic number," it is possible for multiple sub-file formats to coexist in PackIt, even within the same packed file. This allows a number of possibilities for the future, including:

- Data compression.
- Multiple compression schemes depending upon the type of data being compressed, with the type given in the magic number.
- Data encryption.

It is in everyone's best interest to coordinate any extentions of the file format, and I'm more than happy to act as "keeper of the protocol." Therefore, if anyone wishes to add a new sub-file type to the PackIt protocol "standard," simply let me know what magic number you wish to use (it should start with 'P', but can have pretty much any three letters after that). If you wish to make the protocol public, also send a description of it and I'll add it to this paper as an appendix.

> Harry R. Chesley 1850 Union St., #360 San Francisco, CA 94123

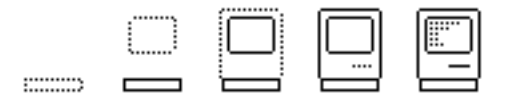

# Outside Outside Macintosh

The following articles are reprinted from Outside Macintosh, Apple's Newsletter for Certified Developers, with permission from Apple.

### ◊◊◊◊◊◊◊◊◊◊◊◊◊◊◊◊◊◊◊◊◊◊◊◊◊◊

## VideoWorks Object Code for Developers

By Marc Canter, MacroMind, Inc.

VideoWorks (in case you don't already know) is a full-fledged animation program that features 24 sprites on the screen at once. It's also the first such program for the Macintosh. Because of this, we've been bombarded by folks requesting use of our code, so that they can include animation in their programs.

Well, we've finally decided to make our code available, and we're going to support it ourselves! Because of the wide range of applications that people are interested in implementing, we have developed a multi-tier approach toward sublicensing. The amount of royalties will be based on the different levels of code usage.

Quickly summed up, if you'd like to include animation in your "About the..." window, or just plain jazz up your program, then we'll barely charge you anything for the code (just initial costs, a small license fee, and tech support). If you'd like to produce a full-fledged video game — that uses animation throughout, then we'll charge more for licensing (going up to a maximum of 60 cents a unit).

The range of possibilities in unlimited. For instance, comprehensive on-line guided tours are now possible; in fact, the example program we provide does just that. Existing VideoWorks documents can be used in final code, converted into a standard resource, and called up at any time, from anywhere in your program. Animation can add life and spirit to many different types of products: A strategy game could play out animated battles; a trivia game could use animation as a reward.

The interface will consist of a jump table that is accessed at the start of the object code. Standardized functions (in each of various languages) will be included with the package to pass parameters and call the available routines.

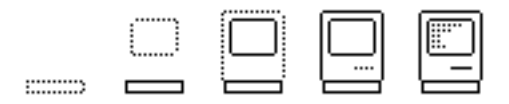

Functions include:

- Starting and stopping VideoWorks documents.
- Isolating and repeating animation channels.
- Maintaining the background processes involved in animation.
- Writing images onto the screen in various modes (Xor, Or, Copy, NotOr), and executing QuickDraw primitives.
- Playing back sounds effects and one-line melodies. (We will also be supporting the various sampling boxes that are becoming available.)
- Changing frame rates (tempo) and background screen (block or white).

Sample programs usable by Lisa Pascal, MDS Assembler, C, and so forth, will be available, as will the actual VideoWorks relocatable object code.

Producing MusicWorks, Art Grabber, and VideoWorks has kept us very busy, and that's why we've waited so long to announce this offer. Most of the costs incurred involve technical documentation and technical support, and that's why we made out licensing fees so low, and out technical support a bit higher. If you are an experienced Macintosh developer, we think you'll need only minimal support. If, however, you call us up a lot, and ask lots of questions, then we'll have to charge you per hour for support.

Obviously, the quality of the technical documentation will affect how often even the most experienced programmer will have to call. We have every intention of producing the best quality documentation possible, to save everybody time and money. (Believe me, we've seen some bad documentation in our days, so we know what to avoid.)

No products will be allowed that directly compete with MacroMind products no animation creativity tools, guided tours, or other types of slide show products. This doesn't mean that you can't do a guided tour or slide show of your own product, but we won't allow anyone to sell a tool to do these functions using our code.

MacroMind is also announcing a "Guided Tour Authoring System" we've developed for users who are not full-fledged programmers. This system provides a quick and easy way to create sophisticated guided tours. It allows you to define sprites as "buttons," so that when the user presses them, the animation will pause, continue, or branch to another document. The resulting collection of VideoWorks documents and "Tour Engine" can be combined into a single, double-clickable application. Licensing arrangements are similar to those for the VideoWorks object code.

For more information, contact Erik Neumann at MacroMind, (312)327- 5821.

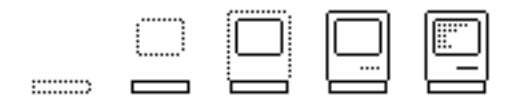